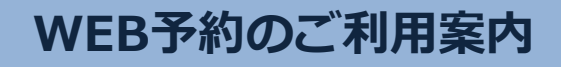

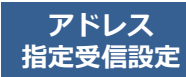

このアドレスを受信許可設定してください。 (エフ・ゼロ・ゼロ・イチ・イチ・サン )

フドレス (エンゼロ・イチ・イチ・サン)<br>アドレス FOO1.1つ @ etlinls in IIIDI bttps://www.etlinls.in/fout.tolave/ **/ www.etlinls.in/fout.tolave/ F00113@atlink.jp URL https://yoyaku.atlink.jp/fert-tokyo/**

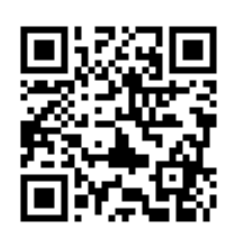

## **まず最初に利用登録をお願いします(初めてWEB予約を利用される方)**

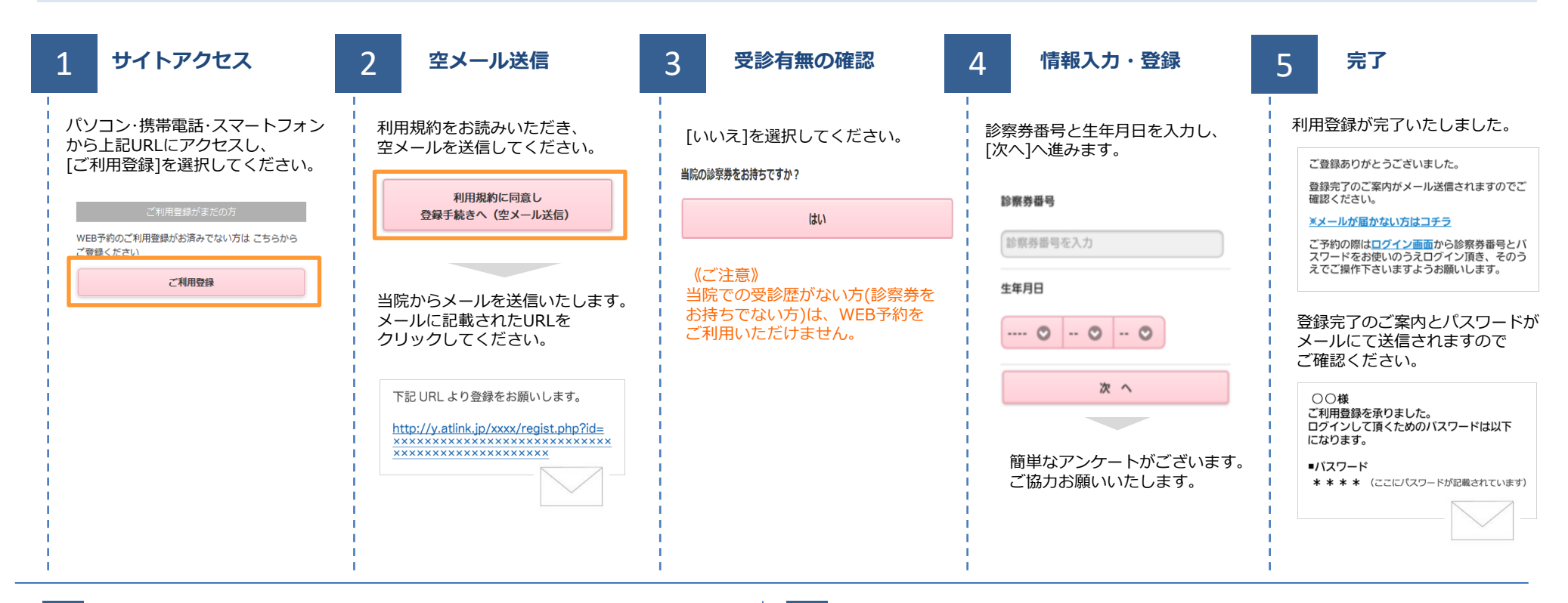

## **数分経ってもメールが届かない**

受信許可設定をしないとメールが受け取れない場合があります。 メール受信許可設定を行ってから再度利用登録を行ってください。 また迷惑メールフォルダに入っている場合もありますので、ご確認ください。

## **受信許可設定の方法**

受信許可設定の方法は、WEB予約サイトトップページの [メールが届かない方はこちら]から設定方法を ご案内しています。こちらを参照し、設定を行ってください。

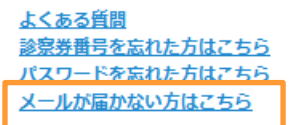

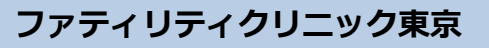